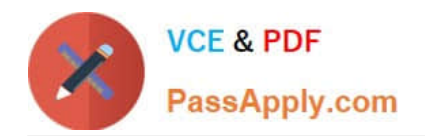

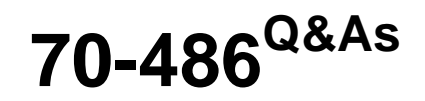

### Developing ASP.NET MVC Web Applications

## **Pass Microsoft 70-486 Exam with 100% Guarantee**

Free Download Real Questions & Answers **PDF** and **VCE** file from:

**https://www.passapply.com/70-486.html**

100% Passing Guarantee 100% Money Back Assurance

Following Questions and Answers are all new published by Microsoft Official Exam Center

**C** Instant Download After Purchase

**83 100% Money Back Guarantee** 

- 365 Days Free Update
- 800,000+ Satisfied Customers

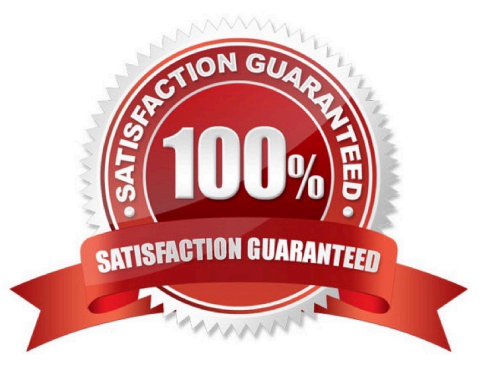

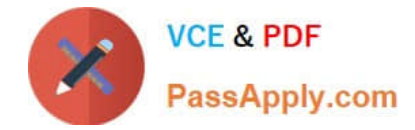

#### **QUESTION 1**

You are developing an ASP.NET MVC application that uses forms authentication to verify that the user is logged in.

Authentication credentials must be encrypted and secure so no user identity is exposed.

You need to ensure that user credentials are persisted after users log on.

Where should you store the credentials? (Each correct answer presents a complete solution. Choose all that apply.)

- A. In Session on the server
- B. In a cookie stored in the browser
- C. In ViewData in the application
- D. In TempData on the server

Correct Answer: AB

Server sessions and cookies can both be configured to secure and they both persist after the users log on.

Incorrect:

Not C: ViewData\\'s life only lasts during current http request. Not D: TempData is a bucket where you can dump data that is only needed for the following request. That is, anything you put into TempData is discarded after the next request

completes.

#### **QUESTION 2**

You develop an application. You deploy the application as a worker role to a staging environment in Microsoft Azure.

You receive feedback from testers that the application is throwing errors.

You need to ensure that you can remotely debug the application by using Server Explorer in Microsoft Visual Studio.

What should you do?

- A. Explicitly attach the debugger to the WaWorkerHost.exe process.
- B. Republish the application using the Debug build configuration.
- C. In Server Explorer, right-click the application instance node and select Enable Debugging.
- D. Republish the application and enable IntelliTrace.
- Correct Answer: D

References: https://docs.microsoft.com/en-us/visualstudio/azure/vs-azure-tools-intellitrace-debug-published-cloudservices?view

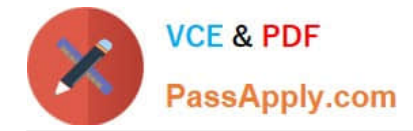

#### **QUESTION 3**

You need to ensure that developers can connect to a Microsoft Azure role by using RDP.

What should you do?

A. Export a certificate with a private key. Upload the .pfx file to the Certificates section under the TranscodeWorkerRole hosted service on the Azure Management Portal.

B. Export a certificate with a private key. Upload the .pfx file to the Management Certificates section on the Azure Management Portal.

C. Export a certificate without a private key. Upload the .cer file to the Management Certificates section on the Azure Management Portal.

D. Export a certificate without a private key. Upload the .cer file to the Certificates section under the TranscodeWorkerRole hosted service on the Azure Management Portal.

Correct Answer: A

In case you don\\'t want to use the RDP certificate created by Windows Azure Tools and want to use a custom certificate instead, the following steps will guide you. These steps can also be used in case package is not being published from Visual Studio rather it is being built locally, saved in either Local Machine\\'s Drive or Windows Azure Blob Storage and subsequently published from there.

Here are the steps which are required to get pass the publishing error which you might be running into. You would need to upload the Certificate with Private Key to the portal (when Visual Studio is used this is done in the background).

Detailed steps.

1.

In Visual Studio, go to the solution which is being developed.

#### 2.

 Right click the Web Project -> Configure Remote Desktop -> click on View to see Certificate details (Since I don\\'t have a custom certificate I will use one create by Windows Azure Tools itself)

3.

 Go to Details tab on Certificate -> Click Copy to file.. -> Next -> Select `Yes, export the private key\\' -> Next -> Continue with default setting and create a password when asked (please refer below screenshots)

4.

 These steps will generate a .PFX file for this certificate. Now we need to upload this certificate to the portal (for the respective cloud service)

5.

 Go to the Azure Management Portal -> Go to the Cloud Service in question -> Certificates Tab -> Upload the newly created certificate (.PFX file)

Note:

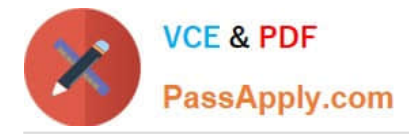

\*

\*

 The certificates that you need for a remote desktop connection are different from the certificates that you use for other Azure operations. The remote access certificate must have a private key.

Microsoft Azure uses certificates in three ways:

/ Management certificates ?Stored at the subscription level, these certificates are used to enable the use of the SDK tools, the Windows Azure Tools for Microsoft Visual Studio, or the Service Management REST API Reference. These

certificates are independent of any cloud service or deployment. / Service certificates ?Stored at the cloud service level, these certificates are used by your deployed services. / SSH Keys ?Stored on the Linux virtual machine, SSH keys are

used to authenticate remote connections to the virtual machine.

Reference: How to use Custom Certificate for RDP to Windows Azure Roles http://blogs.msdn.com/b/cie/archive/2014/02/22/how-to-use-custom-certificate-for-rdp-to-windows-azure-roles.aspx

#### **QUESTION 4**

You need to maximize performance of video delivery.

Which code segment should you use as the body of the GetVideoStream function in the Video- Controller class?

```
VCE & PDF
assApply.com
```
A. MemoryStream stream = new MemoryStream();

```
new GZipStream(System.IO.File.OpenRead(videoId), CompressionMode.Compress).CopyTo
(stream) ;
```
return stream;

- $CB.$ if (Request.ContentEncoding.BodyName == "application/x-g2
	- return new GZipStream (System. IO. File. OpenRead (wid Id), CompressionMode.Compress); 3

```
return System. IO. File. OpenRead (vide
```
- C C. return new GZipStream (System File.OpenRead(videoId), CompressionMode.Compress);
- $CD.$ 'Accept-Encoding"].Contains("gzip")) if (Request.Headers

```
\epsilon
```
return new GZipStream(System. IO. File. OpenRead(videoId), CompressionMode. Compress);

```
\overline{\mathbf{1}}
```
 $\mathbf{f}$ 

return System. IO. File. OpenRead (videoId) ;

- A. Option A
- B. Option B
- C. Option C
- D. Option D

```
Correct Answer: D
```
#### **QUESTION 5**

You are informed that a run-time exception takes place every time a user tries to access a nonexistent item from the item page. You are instructed to write code that creates a method that routes the exception to the CustomException.aspx

page.

Which of the following is the method you should create?

A. The RegisterGlobalFilters method.

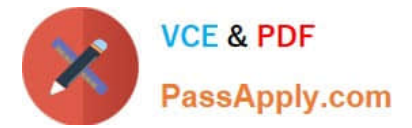

- B. The RegisterLocalFilters method.
- C. The JoinGlobalFilters method.
- D. The JoinLocalFilters method.

Correct Answer: A

[70-486 PDF Dumps](https://www.passapply.com/70-486.html) [70-486 VCE Dumps](https://www.passapply.com/70-486.html) [70-486 Practice Test](https://www.passapply.com/70-486.html)

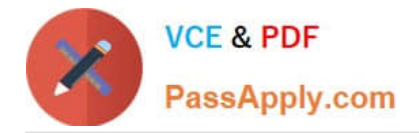

To Read the Whole Q&As, please purchase the Complete Version from Our website.

# **Try our product !**

100% Guaranteed Success 100% Money Back Guarantee 365 Days Free Update Instant Download After Purchase 24x7 Customer Support Average 99.9% Success Rate More than 800,000 Satisfied Customers Worldwide Multi-Platform capabilities - Windows, Mac, Android, iPhone, iPod, iPad, Kindle

We provide exam PDF and VCE of Cisco, Microsoft, IBM, CompTIA, Oracle and other IT Certifications. You can view Vendor list of All Certification Exams offered:

#### https://www.passapply.com/allproducts

### **Need Help**

Please provide as much detail as possible so we can best assist you. To update a previously submitted ticket:

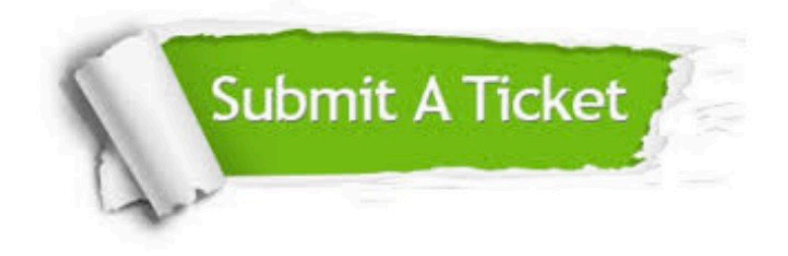

#### **One Year Free Update**

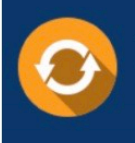

Free update is available within One fear after your purchase. After One Year, you will get 50% discounts for updating. And we are proud to .<br>poast a 24/7 efficient Customer Support system via Email

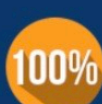

**Money Back Guarantee** To ensure that you are spending on

quality products, we provide 100% money back guarantee for 30 days from the date of purchase

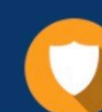

#### **Security & Privacy**

We respect customer privacy. We use McAfee's security service to provide you with utmost security for vour personal information & peace of mind.

Any charges made through this site will appear as Global Simulators Limited. All trademarks are the property of their respective owners. Copyright © passapply, All Rights Reserved.